# **UR24C USB AUDIO INTERFACE**

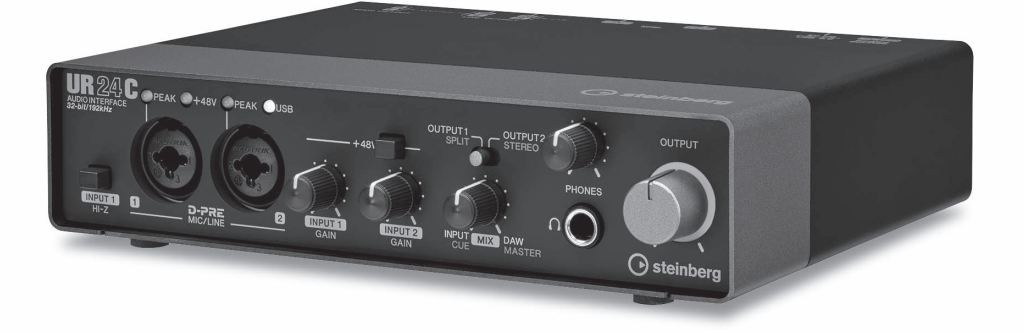

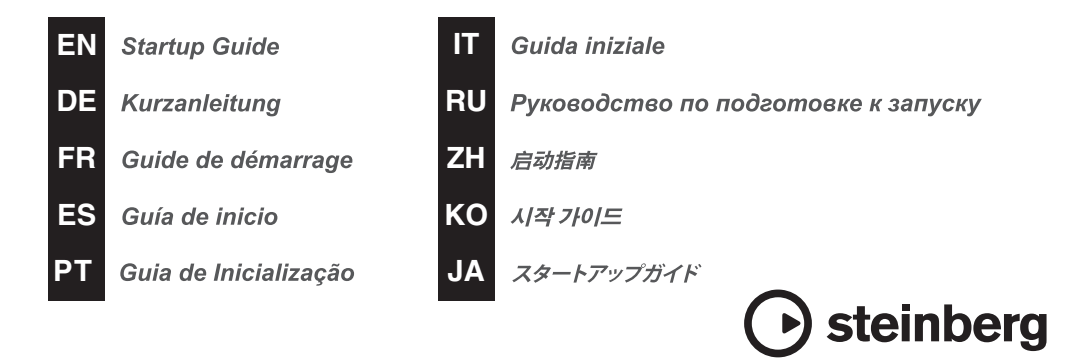

## **FCC INFORMATION (U.S.A.)**

#### **1. IMPORTANT NOTICE: DO NOT MODIFY THIS UNIT!**

This product, when installed as indicated in the instructions contained in this manual, meets FCC requirements. Modifications not expressly approved by Yamaha may void your authority, granted by the FCC, to use the product.

- **2. IMPORTANT:** When connecting this product to accessories and/ or another product use only high quality shielded cables. Cable/s supplied with this product MUST be used. Follow all installation instructions. Failure to follow instructions could void your FCC authorization to use this product in the USA.
- **3. NOTE:** This product has been tested and found to comply with the requirements listed in FCC Regulations, Part 15 for Class "B" digital devices. Compliance with these requirements provides a reasonable level of assurance that your use of this product in a residential environment will not result in harmful interference with other electronic devices. This equipment generates/uses radio frequencies and, if not installed and used according to the instructions found in the users manual, may cause interference harmful to the operation of other

electronic devices. Compliance with FCC regulations does not guarantee that interference will not occur in all installations. If this product is found to be the source of interference, which can be determined by turning the unit "OFF" and "ON", please try to eliminate the problem by using one of the following measures:

Relocate either this product or the device that is being affected by the interference.

Utilize power outlets that are on different branch (circuit breaker or fuse) circuits or install AC line filter/s.

In the case of radio or TV interference, relocate/ reorient the antenna. If the antenna lead-in is 300 ohm ribbon lead, change the lead-in to co-axial type cable.

If these corrective measures do not produce satisfactory results, please contact the local retailer authorized to distribute this type of product. If you can not locate the appropriate retailer, please contact Yamaha Corporation of America, Electronic Service Division, 6600 Orangethorpe Ave, Buena Park, CA90620

The above statements apply ONLY to those products distributed by Yamaha Corporation of America or its subsidiaries.

\* This applies only to products distributed by Yamaha Corporation of America. (class B)

#### **COMPLIANCE INFORMATION STATEMENT (Supplier's declaration of conformity procedure)**

Responsible Party : Yamaha Corporation of America

Address : 6600 Orangethorpe Ave., Buena Park, Calif. 90620

- Telephone : 714-522-9011
- Type of Equipment : USB AUDIO INTERFACE

Model Name : UR24C

This device complies with Part 15 of the FCC Rules.

Operation is subject to the following two conditions:

1) this device may not cause harmful interference, and

2) this device must accept any interference received including interference that may cause undesired operation.

\* This applies only to products distributed by Yamaha Corporation of America. (FCC SDoC)

## **Contents**

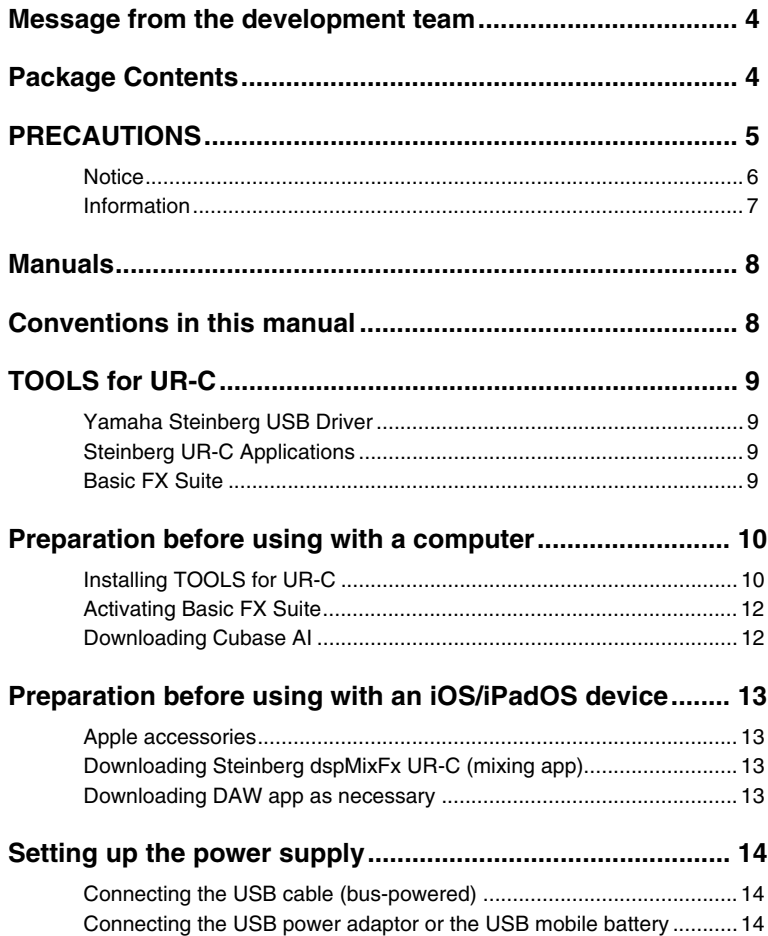

## <span id="page-3-0"></span>**Message from the development team**

Thank you for choosing the UR24C USB Audio Interface.

As a new lineup of the UR Series, three UR-C Series models were released in 2019. Now, we are adding the new UR24C model.

Although the UR24C is a simple 2-in/4-out design, it features two powerful monitoring functions (Monitor Mode DAW and Monitor Mode DJ) that allow you to cover a variety of completely different usage scenarios with a single interface.

Monitor Mode "DAW" is convenient for producing music with a DAW such as Cubase. For example, you can use direct monitoring and the built-in effects for latency-free recording. It also has a loopback function that you can use when streaming your music live over the Internet.

Monitor Mode "DJ" allows you to monitor two separate output signals at the same time on a single pair of headphones. This mode is particularly useful if you use DJ software.

The UR-C series is gradually evolving along with the changing needs in audio production. We will continue to make every effort to fully support the creative efforts of our users.

The Steinberg Hardware Development Team

## <span id="page-3-1"></span>**Package Contents**

The package of this product contains the following items. After opening the package, make sure that it includes everything listed below.

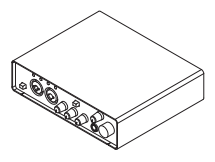

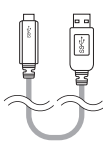

1 UR24C main unit 2 USB 3.0 cable (3.1 Gen1, Type-C to Type-A, 1.0 m)

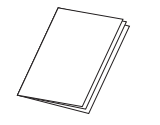

<sup>4</sup> UR24C Startup Guide (this book) <sup>4</sup> CUBASE AI DOWNLOAD

INFORMATION

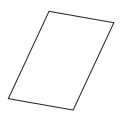

**6** ESSENTIAL PRODUCT LICENCE INFORMATION

# <span id="page-4-0"></span>**PRECAUTIONS**

### **PLEASE READ CAREFULLY BEFORE PROCEEDING**

#### Please keep this manual in a safe place for future reference.

This product is designed for music production/recording. Do not use for any purposes other than the one intended. Those who are unfamiliar with handling or those who can not handle according to this manual such as children, should be supervised by responsible persons to ensure safety.

## *WARNING*

**Always follow the basic precautions listed below to avoid the possibility of serious injury or even death from electrical shock, short-circuiting, damages, fire or other hazards. These precautions include, but are not limited to, the following:**

#### **If you notice any abnormality**

- If any of the following problems occur, immediately unplug the USB cable from the computer.
	- The USB cable becomes frayed or damaged.
	- Unusual smells or smoke are emitted.
	- Some object, or water has been dropped into the product.
	- There is a sudden loss of sound during use of the product.
	- Cracks or other visible damage appear on the product.

Then have the product inspected or repaired by qualified Yamaha service personnel.

#### **Do not open**

• This product contains no user-serviceable parts. Do not attempt to disassemble the internal parts or modify them in any way.

#### **Water warning/Fire warning**

- Do not expose the product to rain, use it near water or in damp or wet conditions, or place on it any containers (such as vases, bottles or glasses) containing liquids which might spill into any openings.
- Do not place any burning items or open flames near the product, since they may cause a fire.

#### **Hearing loss**

- Before turning the power of all devices on or off, make sure that all volume levels are set to the minimum. Failing to do so may result in hearing loss, electric shock, or device damage.
- When turning on the AC power in your audio system, always turn on the power amplifier LAST, to avoid hearing loss and speaker damage. When turning the power off, the power amplifier should be turned off FIRST for the same reason.
- Do not use headphones for a long period of time at a high or uncomfortable volume level, since this can cause permanent hearing loss. If you experience any hearing loss or ringing in the ears, consult a physician.

## *CAUTION*

**Always follow the basic precautions listed below to avoid the possibility of physical injury to you or others. These precautions include, but are not limited to, the following:**

#### **Location and connection**

- Do not place the product in an unstable position or a location with excessive vibration, where it might accidentally fall over and cause injury.
- Keep this product out of reach of children. This product is not suitable for use in locations where children are likely to be present.

#### PRECAUTIONS

- Do not place the product in a location where it may come into contact with corrosive gases or salt air. Doing so may result in malfunction.
- Before moving the product, remove all connected cables.

#### **Maintenance**

• Remove the USB cable from the computer when cleaning the product.

#### **Handling caution**

• Do not rest your weight on the product or place heavy objects on it.

## <span id="page-5-0"></span>**Notice**

To avoid the possibility of malfunction/ damage to the product, damage to data, or damage to other property, follow the notices below.

#### **Handling and maintenance**

- Do not use the product in the vicinity of a TV, radio, or other electric products. Otherwise, the product, TV, or radio may generate noise.
- Do not expose the product to excessive dust or vibration, or extreme cold or heat, in order to prevent the possibility of panel disfiguration, unstable operation, or damage to the internal components.
- Do not install in locations where temperature changes are severe. Otherwise, condensation may form on the inside or the surface of the product, causing it to break.
- If there is reason to believe that condensation might have occurred, leave the product for several hours without turning on the power until the condensation has completely dried out, in order to prevent possible damage.
- Do not place vinyl, plastic or rubber objects on the product, since this might cause alteration or discoloration of the panel.
- When cleaning the product, use a dry and soft cloth. Do not use paint thinners, solvents, cleaning fluids, or chemicalimpregnated wiping cloths, since this might cause alteration or discoloration.

## <span id="page-6-0"></span>**Information**

#### ■ About copyrights

- The software included in the TOOLS for UR-C and the copyrights thereof are under exclusive ownership by Yamaha Corporation.
- This manual is the exclusive copyrights of Yamaha Corporation.
- Copying of the software or reproduction of this manual in whole or in part by any means is expressly forbidden without the written consent of the manufacturer.
- This product incorporates and bundles computer programs and contents in which Steinberg Media Technologies GmbH and Yamaha Corporation own copyrights or with respect to which it has license to use others' copyrights. Such copyrighted materials include, without limitation, all computer software, style files, MIDI files, WAVE data, musical scores and sound recordings. Any unauthorized use of such programs and contents outside of personal use is not permitted under relevant laws. Any violation of copyright has legal consequences. DON'T MAKE, DISTRIBUTE OR USE ILLEGAL COPIES.

#### **About functions/data bundled with the product**

• XLR-type connectors are wired as follows (IEC60268 standard): pin 1: ground, pin 2: hot  $(+)$ , and pin 3: cold  $(-)$ .

#### **About this manual**

- The illustrations and screens as shown in this manual are for instructional purposes only.
- Steinberg Media Technologies GmbH and Yamaha Corporation make no representations or warranties with regard to the use of the software and documentation and cannot be held responsible for the results of the use of this manual and the software.
- Steinberg, Cubase and Cubasis are registered trademarks of Steinberg Media Technologies GmbH.
- Windows is a registered trademark of Microsoft<sup>®</sup> Corporation in the United States and other countries.
- Apple, Mac, iPad, iPadOS, iPhone, and Lightning are trademarks of Apple Inc., registered in the U.S. and other countries.
- IOS is a trademark or registered trademark of Cisco in the U.S. and other countries and is used under license.
- The company names and product names in this manual are the trademarks or registered trademarks of their respective companies.
- Software may be revised and updated without prior notice.

#### **About disposal**

• This product contains recyclable components. When disposing of this product, please contact the appropriate local authorities.

Yamaha/Steinberg cannot be held responsible for damage caused by improper use or modifications to the product, or data that is lost or destroyed.

The model number, serial number, power requirements, etc., may be found on or near the name plate, which is at the bottom of the unit. You should note this serial number in the space provided below and retain this manual as a permanent record of your purchase to aid identification in the event of theft.

**Model No.**

**Serial No.**

(bottom\_en\_01)

## <span id="page-7-0"></span>**Manuals**

The UR24C has the following two separate manuals.

### **Startup Guide (this book)**

Read this manual when setting up the device. After finishing the setup as indicated in this manual, read the Operation Manual.

### **Operation Manual (PDF)**

Read through this manual to understand how to use the features of the product. You can download the Operation Manual from the Steinberg website:

<http://www.steinberg.net/hardwaredownloads>

#### **NOTE**

To view PDF files, you need to install Adobe Reader on your computer. You can download the latest version at the following website. <https://www.adobe.com/>

## <span id="page-7-1"></span>**Conventions in this manual**

#### **Windows or Mac**

When the procedures or explanations are specific to only one of the platforms, Windows or Mac, this is properly indicated in the manual. When the platforms do not appear, procedures or explanations are for both Windows and Mac. This manual predominantly uses screenshots of Windows. However, Mac screenshots are used when instructions of the function apply only to the Mac.

#### **Cubase series**

The phrase "Cubase" in this manual applies to all Cubase programs and versions (except Cubase LE). If a specific version is indicated, the version is described in the text. This manual uses screenshots of Cubase Pro 10 series. If you are using another version of Cubase, the actual screenshots might not be the same. For details, refer to the Cubase manuals.

#### **Cubasis series**

This manual uses screenshots of Cubasis 2. If you are using another version of Cubasis, the actual screen shots might not be the same.

#### **Procedures**

An arrow " $\rightarrow$ " is shown for some procedures in the manual. For example, the string [Studio]  $\rightarrow$  [Studio Setup]  $\rightarrow$  [Control] Panel] indicates that you should perform the procedures in the following order.

- 1. Click the [Studio] menu.
- 2. Select the [Studio Setup] option.
- 3. Click the [Control Panel] button.

### **Version information**

The letters "x x x" and "x xx" indicate the version number.

## <span id="page-8-0"></span>**TOOLS for UR-C**

The software TOOLS for UR-C is necessary for proper connection and use of the device with a computer. Make sure to install it before initially using the device [\(page 10\)](#page-9-1). You will need to download TOOLS for UR-C beforehand from the Steinberg website below.

<http://www.steinberg.net/hardwaredownloads>

When you install the TOOLS for UR-C, the following three software programs will be installed.

#### **NOTE**

- TOOLS for UR-C does not support an iOS/ iPadOS device.
- For the latest information on TOOLS for UR-C, see the Steinberg website.

## <span id="page-8-1"></span>**Yamaha Steinberg USB Driver**

This software allows communication between the device and a computer.

## <span id="page-8-2"></span>**Steinberg UR-C Applications**

This software allows setting the parameters of the device from a computer or using the Link function between the device and Cubase series software. The software consists of the following two components.

#### **• Steinberg dspMixFx UR-C**

This editing software lets you set the device when using the device independently, or when using it with a DAW (Digital Audio Workstation) software other than Cubase series. You can use Cubase and dspMixFx UR-C at the same time.

### **• Steinberg UR-C Extension**

This software allows you to link the device with Cubase series (for versions which supports the link function). To use this link function, see the Steinberg web site below.

<https://www.steinberg.net/>

## <span id="page-8-3"></span>**Basic FX Suite**

Basic FX Suite is software consisting of Plug-ins of various effects and sound processing developed by Yamaha, some of which fully utilize modeling technology. When you install the Basic FX Suite, the following three software programs will be installed.

#### **NOTE**

AU (Audio Unit) Plug-ins are additionally available, as well as VST Plug-ins, for use with a Mac.

#### **• Sweet Spot Morphing Channel Strip**

This processing effect is a multi effect that features a compressor and equalizer.

#### **• REV-X**

This processing effect is a digital reverb platform developed by Yamaha for professional audio devices.

#### **• Guitar Amp Classics**

This processing effect features guitar amp simulations developed by Yamaha that fully utilize modeling technology.

## <span id="page-9-0"></span>**Preparation before using with a computer**

The following three setup procedures are required before you can use the device with a computer.

- Installing TOOLS for UR-C
- Activating Basic FX Suite
- Downloading Cubase AI (DAW)

## <span id="page-9-1"></span>**Installing TOOLS for UR-C**

Download TOOLS for UR-C previously from the Steinberg website. Follow the steps below to install the TOOLS for UR-C.

#### **NOTE**

- You are only permitted to use this software pursuant to the terms and conditions of the "License Agreement" shown during the installation.
- Future upgrades of application and system software and any changes in specifications and functions will be announced at the following website.

<https://www.steinberg.net/>

• The eLicenser Control Center (eLCC) for controlling the product license is installed at the same time.

#### **Windows**

- **1. Disconnect all USB devices other than the mouse and keyboard from the computer.**
- **2. Start the computer and log on to the Administrator account.**

Exit any open applications and close all open windows.

**3. Extract the previously downloaded TOOLS for UR-C.**

- **4. Double click the [setup.exe] file in the extracted folder to start the installation.**
- **5. Follow the on-screen instructions to install the software.**

#### **NOTE**

- While installing the software, the "eLicenser Control Center" installation message appears. Follow the onscreen instructions to install the software.
- You can select the desired software to be installed on the installation screen.
	- Yamaha Steinberg USB Driver
	- Steinberg UR-C Applications
	- Basic FX Suite (VST3 Plug-ins)
- **6. When installation has been completed, click [Finish].**

If a window requiring you to restart your computer appears, follow the onscreen instructions and restart the computer.

#### **Confirmation of Installation**

**7. Move the [POWER SOURCE] switch to the left and then connect the device to a USB 3.0 jack on the computer with the included USB cable.**

> Make sure not to connect it to a USB hub.

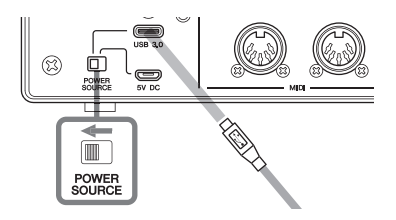

**8. Open the [Device Manager] window as follows.** 

[Control Panel] ([Hardware and Sound $\rightarrow$  [Device Manager]

- **9. Click on the [>] mark next to "Sound, video and game controllers."**
- **10. Confirm that the device name is listed.**

Installation of the TOOLS for UR-C is now complete.

#### **Mac**

- **1. Disconnect all USB devices other than the mouse and keyboard from the computer.**
- **2. Start the computer and log in to the Administrator account.** Exit any open applications and close all open windows.
- **3. Extract the previously downloaded TOOLS for UR-C.**
- **4. Double click the [TOOLS for UR-C V\*\*.pkg] file in the extracted folder to start the installation.**

The characters \*\* represent the version number.

**5. Follow the on-screen instructions to install the software.**

#### **NOTE**

- While installing the software, the "eLicenser Control Center" installation message appears. Follow the onscreen instructions to install the software.
- You can select the desired software to be installed on the installation screen.
	- Yamaha Steinberg USB Driver
	- Steinberg UR-C Applications
	- Basic FX Suite (VST3/AU Plug-ins)

**6. When installation has been completed, click [Restart] or [Close].**

#### **Confirmation of Installation**

**7. Move the [POWER SOURCE] switch to the left and then connect the device to a USB 3.0 jack on the computer with the included USB cable.**

> Make sure not to connect it to a USB hub.

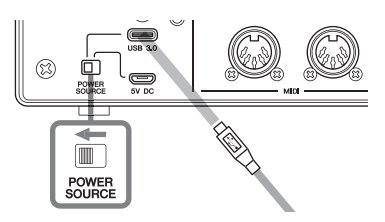

**8. Open the "Audio MIDI Setup" window as follows.**  $[Applications] \rightarrow [Utilities] \rightarrow [Audio]$ 

MIDI Setup] **9. Confirm that the device name is** 

## **listed in the left column.**

Installation of the TOOLS for UR-C is now complete.

## <span id="page-11-0"></span>**Activating Basic FX Suite**

To use the Basic FX Suite programs which are installed in "Installing TOOLS for UR-C," you will need to download the licenses for them via the Internet. Use the Activation Code provided on the ESSENTIAL PRODUCT LICENSE INFORMATION.

#### **1. Launch the "eLicenser Control Center" as follows.**

#### **Windows**

[All Programs] or [All apps]  $\rightarrow$  $[elicenser] \rightarrow [elicenser Control]$ Center]

#### **Mac**

 $[Applications] \rightarrow [eLicenser Control]$ Center]

- **2. Click [Enter Activation Code].**
- **3. Enter the Activation Code described on the included ESSENTIAL PRODUCT LICENSE INFORMATION.**
- **4. Follow the on-screen instructions to download the licenses.**

#### **NOTE**

If you connect a USB-eLicenser (USB protection device) to your computer, a window requiring you to select the destination of the license appears. Follow the on-screen instructions to select the device. Keep in mind that the license saved in the USB-eLicenser cannot be transferred to the Soft-eLicenser.

## <span id="page-11-1"></span>**Downloading Cubase AI**

We are offering Cubase AI as a free download via our website, specifically for customers who have purchased the UR24C. Cubase AI is software for music production that allows you to record, play, and edit sounds on a computer. To download the software, you'll need to first create a MySteinberg account on the Steinberg website. For the latest information, see the Steinberg website below.

<http://www.steinberg.net/getcubaseai/>

#### **NOTE**

A valid "Download access code" is required for Cubase AI download. It is printed on the included CUBASE AI DOWNLOAD INFORMATION.

The setup is now complete.

For detailed instructions and information on the functions of the product, read the operation manual.

## <span id="page-12-0"></span>**Preparation before using with an iOS/ iPadOS device**

The following preparations are required before you can use the device with an iOS/ iPadOS device.

## <span id="page-12-1"></span>**Apple accessories**

These may be necessary for connecting the device to an iOS/iPadOS device.

#### **• iOS/iPadOS device equipped with Type-C port**

USB-C charge cable in the Apple product box.

#### **• iOS/iPadOS device not equipped with Type-C port**

Lightning to USB Camera Adapter (optional) or Lightning to USB 3 Camera Adapter (optional)

## <span id="page-12-2"></span>**Downloading Steinberg dspMixFx UR-C (mixing app)**

Download from the App store.

## <span id="page-12-3"></span>**Downloading DAW app as necessary**

Download from the App Store.

#### **NOTE**

- Installing the TOOLS for UR-C is not necessary when connecting the device to an iOS/iPadOS device.
- For the latest information on compatible iOS/ iPadOS device, refer to the Steinberg Website below. <https://www.steinberg.net/>

The setup is now complete.

For detailed instructions and information on the functions of the product, read the operation manual. In the operation manual, you can refer to the basic instructions for operating with Cubasis (an iPad app sold by Apple) as an example.

## <span id="page-13-0"></span>**Setting up the power supply**

## <span id="page-13-1"></span>**Connecting the USB cable (bus-powered)**

When using the device by bus power. connect the included USB cable to the USB 3.0 jack on a computer. When connecting the device to a USB 3.1 Type-C port, you will need a commercially available USB 3.1 Type-C to Type-C cable (optional).

#### **1. Move the [POWER SOURCE] switch on the rear panel to the left.**

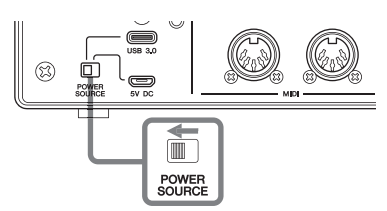

- **2. Connect the included USB cable to the [USB 3.0] jack on the rear panel.**
- **3. Connect the included USB cable to the USB 3.0 jack on the computer.**
- **4. The POWER indicator on the front panel lights when the power is turned on.**

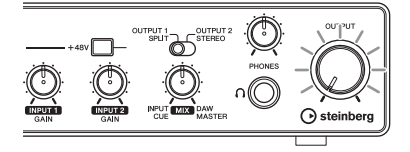

## <span id="page-13-2"></span>**Connecting the USB power adaptor or the USB mobile battery**

When connecting the device to a USB 2.0 jack on a computer or to iOS/iPadOS device, you will need a commercially available USB power adapter or USB mobile battery for external power supply.

**1. Move the [POWER SOURCE] switch on the rear panel to the right.** 

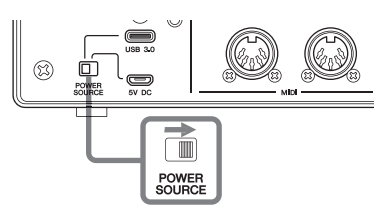

- **2. Insert the plug of the USB power adaptor or USB mobile battery into the DC IN [5V] port on the rear panel.**
- **3. The POWER indicator on the front panel lights when the power is turned on.**

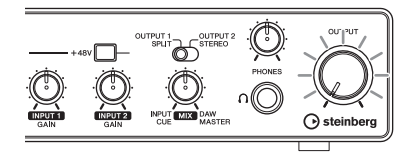

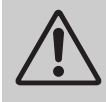

#### *WARNING*

**Before turning the power of all devices on or off, set all volume levels to minimum. Failing to do so may result in hearing loss, electric shock, or device damage.**

#### **Information for users on collection and disposal of old equipment:**

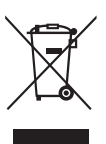

This symbol on the products, packaging, and/or accompanying documents means that used electrical and electronic products should not be mixed with general household waste. For proper treatment, recovery and recycling of old products, please take them to applicable collection points, in accordance with your national legislation.

By disposing of these products correctly, you will help to save valuable resources and prevent any potential negative effects on human health and the environment which could otherwise arise from inappropriate waste handling.

For more information about collection and recycling of old products, please contact your local municipality, your waste disposal service or the point of sale where you purchased the items.

#### **For business users in the European Union:**

If you wish to discard electrical and electronic equipment, please contact your dealer or supplier for further information. **Information on Disposal in other Countries outside the European Union:**

This symbol is only valid in the European Union. If you wish to discard these items, please contact your local authorities or dealer and ask for the correct method of disposal.

(weee\_eu\_en\_02)

#### **Verbraucherinformation zur Sammlung und Entsorgung alter Elektrogeräte**

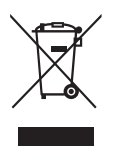

Befindet sich dieses Symbol auf den Produkten, der Verpackung und/oder beiliegenden Unterlagen, so sollten benutzte elektrische Geräte nicht mit dem normalen Haushaltsabfall entsorgt werden. In Übereinstimmung mit Ihren nationalen Bestimmungen bringen Sie alte Geräte bitte zur fachgerechten Entsorgung, Wiederaufbereitung und Wiederverwendung zu den entsprechenden Sammelstellen. Durch die fachgerechte Entsorgung der Elektrogeräte helfen Sie, wertvolle Ressourcen zu schützen, und verhindern mögliche negative Auswirkungen auf die menschliche Gesundheit und die Umwelt, die andernfalls durch unsachgerechte Müllentsorgung auftreten könnten.

Für weitere Informationen zum Sammeln und Wiederaufbereiten alter Elektrogeräte kontaktieren Sie bitte Ihre örtliche Stadt- oder Gemeindeverwaltung, Ihren Abfallentsorgungsdienst oder die Verkaufsstelle der Artikel.

#### **Information für geschäftliche Anwender in der Europäischen Union:**

Wenn Sie Elektrogeräte ausrangieren möchten, kontaktieren Sie bitte Ihren Händler oder Zulieferer für weitere Informationen.

#### **Entsorgungsinformation für Länder außerhalb der Europäischen Union:**

Dieses Symbol gilt nur innerhalb der Europäischen Union. Wenn Sie solche Artikel ausrangieren möchten, kontaktieren Sie bitte Ihre örtlichen Behörden oder Ihren Händler und fragen Sie nach der sachgerechten Entsorgungsmethode.

(weee\_eu\_de\_02)

#### **Informations concernant la collecte et le traitement des déchets d'équipements électriques et électroniques**

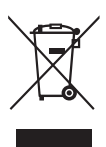

Le symbole sur les produits, l'emballage et/ou les documents joints signifie que les produits électriques ou électroniques usagés ne doivent pas être mélangés avec les déchets domestiques habituels. Pour un traitement, une récupération et un recyclage appropriés des déchets d'équipements électriques et électroniques, veuillez les déposer aux points de collecte prévus à cet effet, conformément à la réglementation nationale.

En vous débarrassant correctement des déchets d'équipements électriques et électroniques, vous contribuerez à la sauvegarde de précieuses ressources et à la prévention de potentiels effets négatifs sur la santé humaine qui pourraient advenir lors d'un traitement inapproprié des déchets.

Pour plus d'informations à propos de la collecte et du recyclage des déchets d'équipements électriques et électroniques, veuillez contacter votre municipalité, votre service de traitement des déchets ou le point de vente où vous avez acheté les produits.

#### **Pour les professionnels dans l'Union européenne :**

Si vous souhaitez vous débarrasser des déchets d'équipements électriques et électroniques, veuillez contacter votre vendeur ou fournisseur pour plus d'informations.

#### **Informations sur la mise au rebut dans d'autres pays en dehors de l'Union européenne :**

Ce symbole est seulement valable dans l'Union européenne. Si vous souhaitez vous débarrasser de déchets d'équipements électriques et électroniques, veuillez contacter les autorités locales ou votre fournisseur et demander la méthode de traitement appropriée.

#### **Información para usuarios sobre la recogida y eliminación de los equipos antiguos**

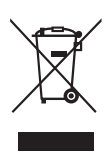

Este símbolo en los productos, embalajes y documentos anexos significa que los productos eléctricos y electrónicos no deben mezclarse con los desperdicios domésticos normales.

Para el tratamiento, recuperación y reciclaje apropiados de los productos antiguos, llévelos a puntos de reciclaje correspondientes, de acuerdo con la legislación nacional.

Al deshacerse de estos productos de forma correcta, ayudará a ahorrar recursos valiosos y a impedir los posibles efectos desfavorables en la salud humana y en el entorno que de otro modo se producirían si se trataran los desperdicios de modo inapropiado.

Para obtener más información acerca de la recogida y el reciclaje de los productos antiguos, póngase en contacto con las autoridades locales, con el servicio de eliminación de basuras o con el punto de venta donde adquirió los artículos.

#### **Para los usuarios empresariales de la Unión Europea:**

Si desea desechar equipos eléctricos y electrónicos, póngase en contacto con su vendedor o proveedor para obtener más información.

#### **Información sobre la eliminación en otros países fuera de la Unión Europea:**

Este símbolo solo es válido en la Unión Europea. Si desea desechar estos artículos, póngase en contacto con las autoridades locales o con el vendedor y pregúnteles el método correcto.

(weee\_eu\_es\_02)

#### **Informações para os utilizadores relativas à recolha e eliminação de equipamentos usados**

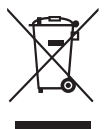

Este símbolo, presente em produtos, embalagens e/ou incluído na documentação associada, indica que os produtos elétricos e eletrónicos usados não devem ser eliminados juntamente com os resíduos domésticos em geral.

O procedimento correto consiste no tratamento, recuperação e reciclagem de produtos usados, pelo que deve proceder à respetiva entrega nos pontos de recolha adequados, em conformidade com a legislação nacional em vigor.

A eliminação destes produtos de forma adequada permite poupar recursos valiosos e evitar potenciais efeitos prejudiciais para a saúde pública e para o ambiente, associados ao processamento incorreto dos resíduos.

Para mais informações relativas à recolha e reciclagem de produtos usados, contacte as autoridades locais, o serviço de eliminação de resíduos ou o ponto de venda onde foram adquiridos os itens relevantes.

#### **Informações para utilizadores empresariais na União Europeia:**

Para proceder à eliminação de equipamento elétrico e eletrónico, contacte o seu revendedor ou fornecedor para obter informações adicionais.

#### **Informações relativas à eliminação em países não pertencentes à União Europeia:**

Este símbolo é válido exclusivamente na União Europeia. Caso pretenda eliminar este tipo de itens, contacte as autoridades locais ou o seu revendedor e informe-se acerca do procedimento correto para proceder à respetiva eliminação.

(weee\_eu\_pt\_02a)

#### **Informazioni per gli utenti sulla raccolta e lo smaltimento di vecchia attrezzatura**

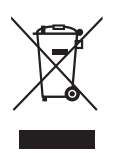

Questi simboli sui prodotti, sull'imballaggio e/o sui documenti che li accompagnano, indicano che i prodotti elettrici ed elettronici non devono essere mischiati con i rifiuti generici.

Per il trattamento, il recupero e il riciclaggio appropriato di vecchi prodotti, si prega di portarli ai punti di raccolta designati, in accordo con la legislazione locale.

Smaltendo correttamente questi prodotti si potranno recuperare risorse preziose, oltre a prevenire potenziali effetti negativi sulla salute e l'ambiente che potrebbero sorgere a causa del trattamento improprio dei rifiuti.

Per ulteriori informazioni sulla raccolta e il riciclaggio di vecchi prodotti, si prega di contattare l'amministrazione comunale locale, il servizio di smaltimento dei rifiuti o il punto vendita dove sono stati acquistati gli articoli.

#### **Per utenti imprenditori dell'Unione europea:**

Se si desidera scartare attrezzatura elettrica ed elettronica, si prega di contattare il proprio rivenditore o il proprio fornitore per ulteriori informazioni.

#### **Informazioni sullo smaltimento negli altri Paesi al di fuori dell'Unione europea:**

Questi simboli sono validi solamente nell'Unione Europea; se si desidera scartare questi articoli, si prega di contattare le autorità locali o il rivenditore e richiedere informazioni sulla corretta modalità di smaltimento.

#### **Важное примечание:** Информация об условиях Гарантии для Клиентов в Российской Федерации [Русский]

Для получения подробной информации об условиях Гарантии на продукцию Yamaha в России, условиях гарантийного обслуживания, пожалуйста, посетите веб-сайт по адресу ниже (на сайте доступен файл с условиями для скачивания и печати) или обратитесь в офис представительства Yamaha в России. <https://ru.yamaha.com/ru/support/>

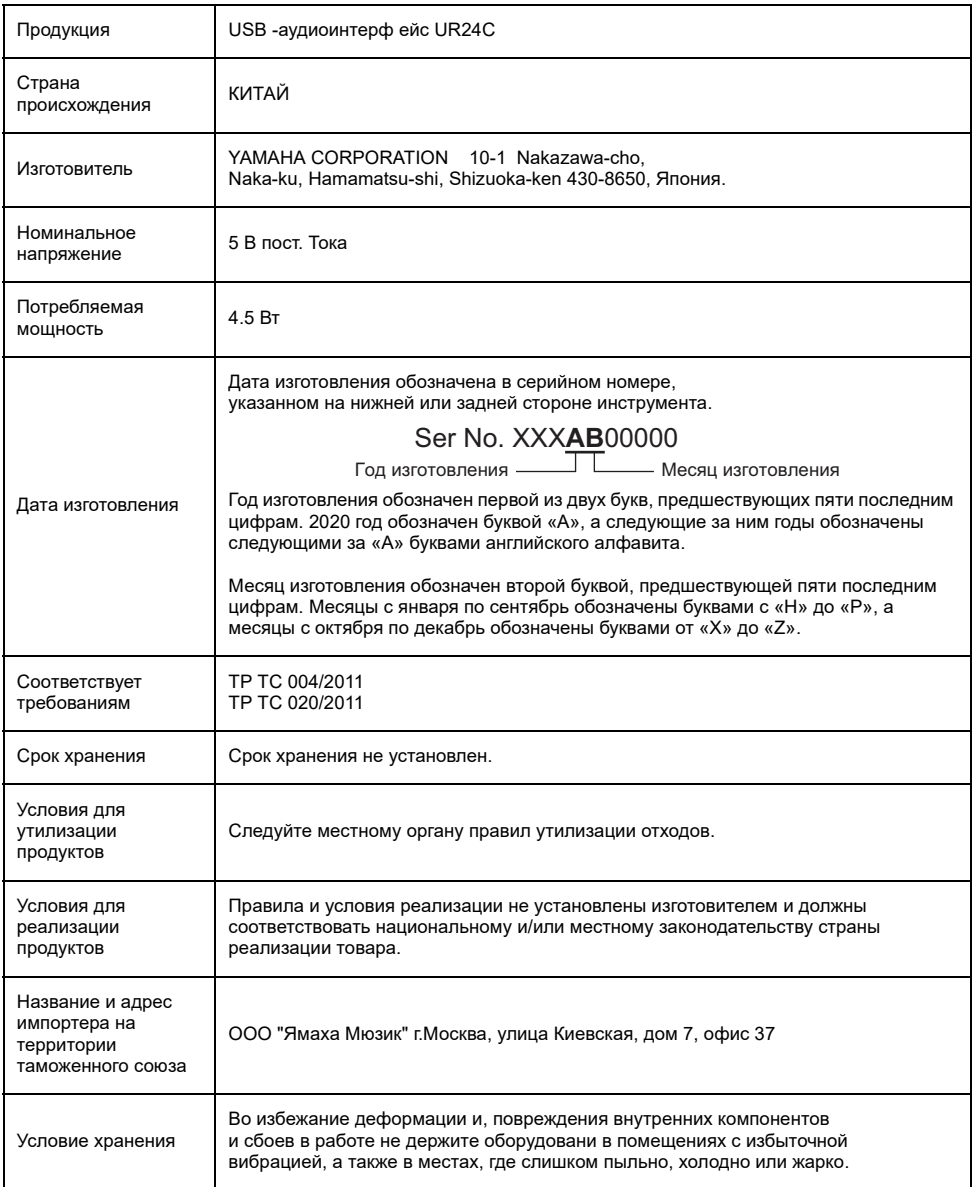

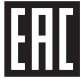

#### 产品中有害物质的名称及含量

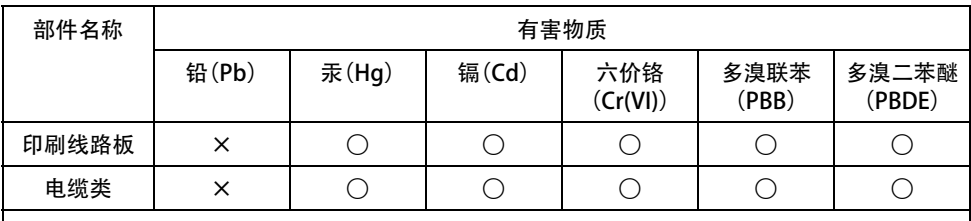

本表格依据 SJ/T 11364 的规定编制。

○:表示该有害物质在该部件所有均质材料中的含量均在 GB/T 26572 规定的限量要求以下。

×:表示该有害物质至少在该部件的某一均质材料中的含量超出 GB/T 26572 规定的限量要求。

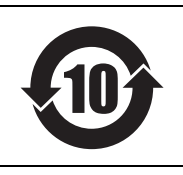

此标识适用于在中华人民共和国销售的电器电子产品。 标识中间的数字为环保使用期限的年数。

保护环境

如果需要废弃设备时,请与本地相关机构联系,获取正确的废弃方法。 请勿将设备随意丢弃或作为生活垃圾处理。

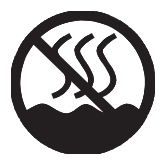

仅适用于非热带气候条件下安全使用。

 $\omega_{\rm m}$  and  $\omega_{\rm s}$  and  $\omega_{\rm m}$  and  $\omega_{\rm m}$  and  $\omega_{\rm m}$  and  $\omega_{\rm m}$  and  $\omega_{\rm m}$  and  $\omega_{\rm m}$ क्रमदि बाबुवाणु वाद्यावसिबाओदाय बाबुवाय क्रम लेव ओम मेम सेम सेना غەيرى ئىسسىق بەلباغ ھاۋا كىلىماتى شارائىتىدىلا بىخەتەر ئىشلەتكىلى بولىدۇ

Dan hab yungh youq gij dienheiq diuzgen mbouj dwg diegndat haenx ancienz sawjyungh.

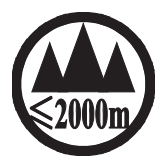

仅适用于海拔 2000m 以下地区安全使用。

ক্ৰ'অৰ্ক্টবি হৈঁম'অম'অৰ্হ'ৰ্ক্তন,'ষ্ণ্ৰ'2000অন্ 'য়ু'ম'মেঅ'ৰ্ম'ন্ন স'ণ্টন,'ন্নীন,'ৰ্মন,'ন্নীন,'ন্নীম'ব্ৰেৰ্মা دېڭىز يۈزىدىن 2000 مېتر تۆۋەن رايونلاردىلا بىخەتەر ئىشلەتكىلى بولىدۇ

Dan hab yungh youq gij digih haijbaz 2 000m doxroengz haenx ancienz sawjyungh.

关于产品上所示的图标,请按照相应图标的上述说明进行操作。

ᠪᡡᡖᢦᢉᠩᠲᡊᠣᠨᠨ᠂ᡐᡊᢇᠷᢉ᠇ᡳᡪᠯᡊᠰᠬᠨ᠂ᢅᡝᠳᡰᡳᠡᡰᢩ᠂ᡨᡝᡖᠩ᠂ᢉ᠂ᡐᡢᢇᡵᠰᠢ᠂ᠬᡳᢈᠯᠪᠣᡵᡳ᠂ᡐᡕᢗ᠇ᠷ᠇ᠯᡜᡴᡝᠤ᠂ᡝᢅᠥᠰᡳᠠᢢ᠂ᠬᡝᠲᠢᡪ᠂ᡐᠥ᠂ᡐᡴᡴᠷᡎᠡᠤᠯᠳᢇᠷᡳᠢ᠈᠂ ڲٚڟ؞؋ڝ؋ۣػ؞ڽٳ؞ڂڹ؋ۣڟ؞ڿ؇؞ڂڲٵۿ؊ۿٳ؞۩ڵۄ؇؞ڟڂ؞ػڵڂ؞ڲڵڂ؞ڟڸٷڵ؊ مەھسۇلات ئۈستىدىكى سىنبەلگىنى ماس چۈشەندۈرۈش بويىچە مەشغۇلات قىلىڭ.

Doiq gijdoz veh youq gwnz canjbinj haenx, cingj mwngz ciuq gijsaw sij youq gwnzdoz doiqndei le menh baezyamq baezyamq ma guh.

#### **► Warranty Terms and Conditions**

available as printed PDF file at

#### **<www.steinberg.net/warranty>**

The Warranty Terms and Conditions available as printed PDF file at www.steinberg.net/warranty apply only for countries of the European Economic Area (EEA) and Switzerland.

#### **► Gewährleistungsbestimmungen**

finden Sie als druckbare PDF Datei unter

#### **[www.steinberg.de/warranty](www.steinberg.net/warranty)**

Die Gewährleistungsbestimmungen in Schriftform sind als PDF-Datei unter www.steinberg.de/ warranty erhältlich und gelten nur für den Europäischen Wirtschaftsraum (EWR) und die Schweiz.

#### **► Les conditions de garantie**

se trouvent dans le document PDF imprimable sous

#### **<www.steinberg.net/warranty>**

Les conditions de garantie disponibles au format PDF à la page www.steinberg.net/warranty s'appliquent uniquement aux pays de l'Espace économique européen (EEE) et à la Suisse.

#### **► Las condiciones de garantía**

se encuentran en el documento PDF en

#### **<www.steinberg.net/warranty>**

Los términos y condiciones de la garantía como archivo PDF para su impresión en www.steinberg.net/warranty sólo están disponible en países del Espacio Económico Europeo (EEE) y Suiza.

#### **► Termos e condições de garantia**

arquivo PDF disponível no endereço

#### **<www.steinberg.net/warranty>**

O arquivo PDF com os Termos e condições de garantia disponibilizado no endereço www.steinberg.net/warranty aplica-se somente aos países da Área Econômica Europeia (AEE) e à Suíça.

#### **► Termini e Condizioni di Garanzia**

disponibili su file PDF stampabile all'indirizzo web

#### **<www.steinberg.net/warranty>**

termini e le condizioni della garanzia, disponibili in formato PDF all'indirizzo www.steinberg.net/ warranty, sono validi soltanto per I paesi dell'Area Economica Europea (EEA) e per la Svizzera.

## **List of distributors**

If you need support or further product information please contact the distributor in your country. A list of distributors is available at this website. For assistance in determining who to contact, please contact "Headquarter SMTG." Wenn Sie Unterstützung oder weitere Produktinformationen benötigen, wenden Sie sich bitte an den Vertrieb in Ihrem Land. Eine Liste der Vertriebspartner finden Sie auf dieser Website. Wenn Sie Hilfe benötigen, an wen Sie sich wenden sollten, kontaktieren Sie bitte "Headquarter SMTG". Pour toute demande d'assistance ou d'information supplémentaire sur les produits, veuillez contacter le distributeur agréé dans votre pays. La liste des distributeurs agréés est disponible sur le site Web suivant. Pour obtenir de l'aide sur les ressources à contacter, adressez-vous au « Siège de SMTG ». Para solicitar asistencia o más información sobre el producto, póngase en contacto con el distribuidor de su país. Encontrará una lista de distribuidores en el siguiente sitio web. Para consultas sobre el contacto adecuado, diríjase a "Headquarter SMTG." Se você precisar de suporte ou de mais informações sobre o produto, entre em contato com o distribuidor no seu país. Há uma lista de distribuidores disponível neste site. Para receber ajuda para determinar com quem entrar em contato, fale com a "Sede da SMTG". Per ottenere assistenza o avere ulteriori informazioni sul prodotto, contattare il distributore locale. L'elenco dei distributori e disponibile sul sito Web al seguente indirizzo. Per individuare il distributore da contattare, rivolgersi alla sede centrale SMTG. Если вам необходима техническая поддержка или дополнительные сведения о продуктах, обратитесь к дистрибьютору в вашей стране. Список дистрибьюторов можно найти на этом веб-сайте. Чтобы узнать, к кому следует обращаться, свяжитесь с центральным офисом SMTG. 如需更多支持和深层产品信息,请联系您所在国家的代理商。 代理商列表请浏览下列网址。 如需帮助决定联系哪方代理商,请联系" SMTG总公司"。 지원 또는 추가 제품 정보가 필요한 경우 해당 국가의 판매업체에 문의하십시오. 판매업체 목록은 다음 웹사이트에서 이용할 수 있습니다. 문의 판매업체를 결정하는 데 도움이 필요한 경우 "SMTG 본사"에 문의하십시오. **EN DE FR ES PT ENIT RU ZH KO**

#### **<https://www.steinberg.net/en/company/distributor.html>**

**HEAD OFFICE: Steinberg Media Technologies GmbH** Beim Strohhause 31, 20097 Hamburg, Germany Tel: +49-(0)40-210 35 0

Steinberg Website https://www.steinberg.net/

Manual Development Group © 2020 Yamaha Corporation

> Published 01/2020 2020 年 1 月发行 MWES-A0

> > VDC3150

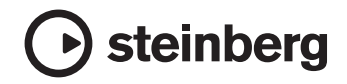

雅马哈乐器音响(中国)投资有限公司 上海市静安区新闸路 1818 号云和大厦 2 楼 客户服务热线: 4000517700 公司网址: https://www.yamaha.com.cn

厂名: 雅马哈电子 (苏州) 有限公司 厂址: 江苏省苏州市苏州新区鹿山路 18号